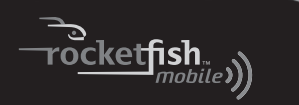

## **3G Mobile Hotspot**

### **RF-MFH2**

Download from Www.Somanuals.com

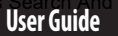

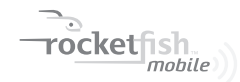

# **3G Mobile Hotspot**

### **Contents**

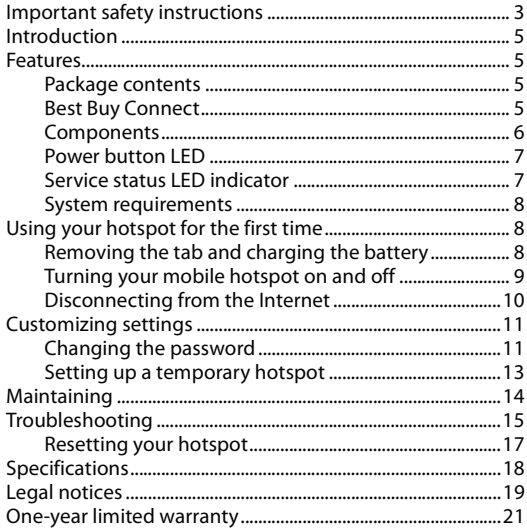

Download from Www.Somanuals.com. AkManuals §earch And Download.<br>N

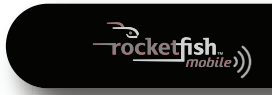

### <span id="page-2-0"></span>**Important safety instructions**

- **1** Read these instructions.
- **2** Keep these instructions.
- **3** Heed all warnings.
- **4** Follow all instructions.
- **5** Do not use this apparatus near water.
- **6** Clean only with a dry cloth.
- **7** Do not block any ventilation openings. Install in accordance with the manufacturer's instructions.
- **8** Do not install near any heat sources such as radiators, heat registers, stoves, or other apparatus (including amplifiers) that produce heat.
- **9** Do not defeat the safety purpose of the polarized or grounding-type plug. A polarized plug has two blades with one wider than the other. A grounding type plug has two blades and a third grounding prong. The wide blade or the third prong are provided for your safety. If the provided plug does not fit into your outlet, consult an electrician for replacement of the obsolete outlet.
- **10** Protect the power cord from being walked on or pinched particularly at plugs, convenience receptacles, and the point where they exit from the apparatus.
- **11** Only use attachments/accessories specified by the manufacturer.
- **12** Unplug this apparatus during lightning storms or when unused for long periods of time.
- **13** Refer all servicing to qualified service personnel. Servicing is required when the apparatus has been damaged in any way, such as power-supply cord or plug is damaged, liquid has been spilled or objects have fallen into the apparatus, the apparatus has been exposed to rain or moisture, does not operate normally, or has been dropped.
- **14** To reduce the risk of fire or electric shock, do not expose this device to rain, moisture, dripping, or splashing, and no objects filled with liquids, such as vases, shall be placed on it.
- **15** The wall plug is the disconnecting device. The plug must remain readily operable.

**16** Batteries should not be exposed to excessive heat such as sunshine, fire, or the like.

*Caution:* Danger of explosion if battery is incorrectly replaced. Replace only with the same or equivalent type.

### **Additional safety instructions**

- Avoid storing your hotspot in extreme temperatures.
- Store your hotspot in a dry and clean environment.
- Do not place any labels on your hotspot because a label could alter the sensitivity of the antenna.
- Do not force the power cord into the micro USB port.
- Do not apply force to the top or bottom of your hotspot.

#### **Battery tips and safety instructions**

- Some batteries perform best after several full charge/discharge cycles. Battery life depends on the network, signal strength, temperature, features, and accessories you use.
- Always use the original supplied battery and charger. The warranty does not cover damage caused by unapproved batteries and/or chargers.
- New batteries or batteries stored for a long time may take more time to charge.
- When charging your battery, keep it near room temperature.
- When storing your battery, keep it uncharged in a cool, dark, dry place.
- Never expose batteries to temperatures below 14°F (-10°C) or above 113°F (45°C).
- Never leave your hotspot in an unattended vehicle due to uncontrollable temperatures that may be outside the desired temperature for your hotspot or battery.
- It is normal for batteries to gradually wear down and require longer charging times.
- If you notice a change in your battery life, you probably need to purchase a new battery.

#### **Proper battery use and disposal**

Contact your local recycling center for correct battery disposal. *Warning:* Never dispose of batteries in a fire because they may explode.

*Warning:* In event of a battery leak:

Do not allow the liquid to come in contact with the skin or the eyes. If contact has been made, wash the affected area with large amounts of water and seek medical advice.

Seek medical advice immediately if a battery has been swallowed.

• Do not disassemble or open, crush, bend or deform, puncture, or shred the battery.

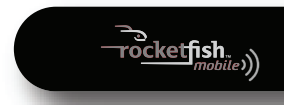

- Do not short circuit a battery or allow metallic or conductive object to contact the battery terminals.
- Battery usage by children should be supervised.
- Avoid dropping your hotspot or the battery. If hotspot or the battery is dropped, especially on a hard surface, and you suspect damage, take it to a service center for inspection.

### <span id="page-4-0"></span>**Introduction**

Congratulations on your purchase of the 3G mobile hotspot (MiFi®) RF-MFH2). This hotspot represents the state of the art in Wi-Fi hotspot design and is designed for reliable and trouble-free performance.

### <span id="page-4-1"></span>**Features**

- 3G mobile hotspot (MiFi® RF-MFH2)
- 3G Internet On-the-Go
- Compatible with Wi-Fi enabled devices (PCs, smartphones, MP3 players, and eReaders)
- Connect with up to five Wi-Fi devices simultaneously

#### <span id="page-4-2"></span>**Package contents**

- 3G mobile hotspot
- Rechargeable lithium-ion battery
- $\cdot$  A/C charger
- User Guide
- Quick Start Guide

#### <span id="page-4-3"></span>**Best Buy Connect**

Welcome to Best Buy Connect. We offer flexible mobile broadband options that let you connect to the Internet from practically anywhere in the US. Using Best Buy Connect's mobile broadband service, you can browse the Internet, access files, and send e-mail when you are on the go. We'll activate your service and keep you connected with personal help and specialized support.

To access your online account, log on to:

https://www.bestbuyconnect.com

Or click **Manage My Account** in the Connection Manager application.

#### <span id="page-5-0"></span>**Components**

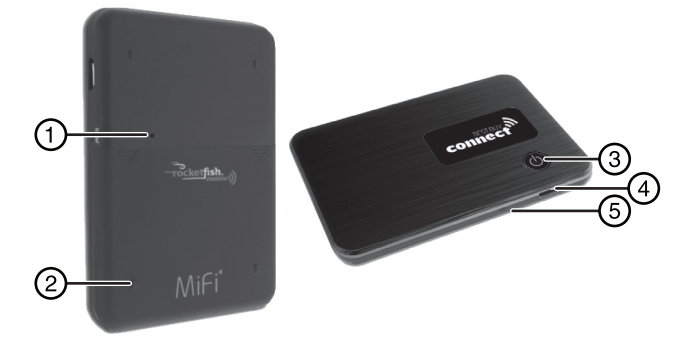

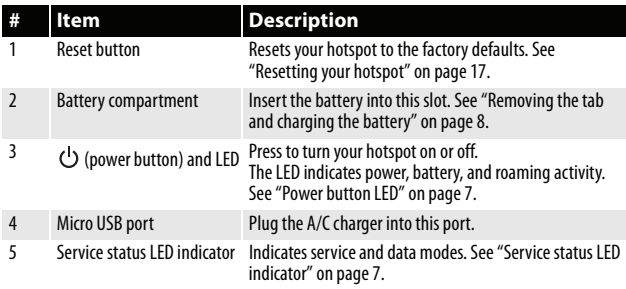

*Note:* The label on the bottom of your hotspot includes the preconfigured name of your network (SSID) and your network password (also called a network key).

**6** Download from Www.Somanuals.com. All Manuals Search And Download.<br>6

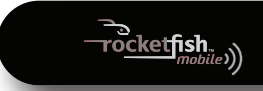

#### <span id="page-6-0"></span>**Power button LED**

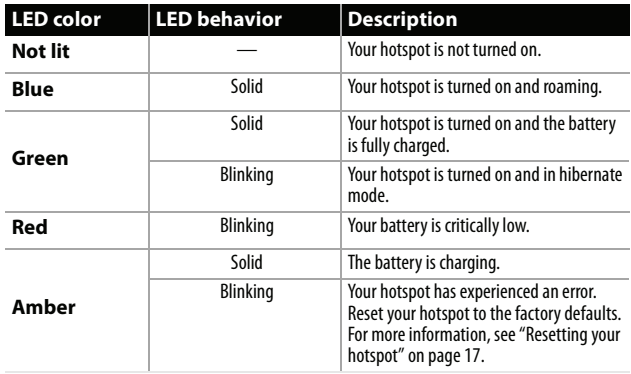

### <span id="page-6-1"></span>**Service status LED indicator**

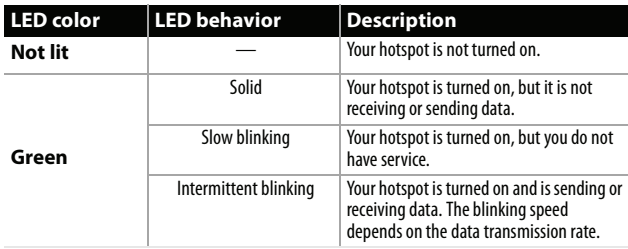

#### <span id="page-7-0"></span>**System requirements**

- For Wi-Fi connection, a device supporting Wi-Fi 802.11 b/g
- Windows® 7, Windows Vista®, Windows® XP, or Mac OS® X 10.4, 10.5, 10.6
- 40 MB hard drive space
- 128 MB of memory (RAM)

## <span id="page-7-1"></span>**Using your hotspot for the first time**

#### <span id="page-7-2"></span>**Removing the tab and charging the battery**

Before you use your hotspot for the first time, you need to install and fully charge the battery (at least four hours).

#### *To remove the tab and charge the battery:*

- **1** Turn your mobile hotspot over so the bottom is facing up.
- **2** Pull the plastic tab under the battery compartment cover out in the direction of the arrow.

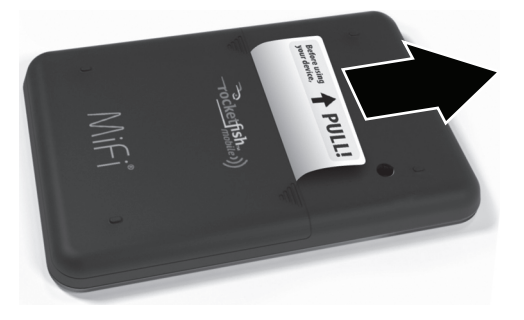

**3** Connect the micro USB end of the AC wall charger to the micro USB port on your hotspot.

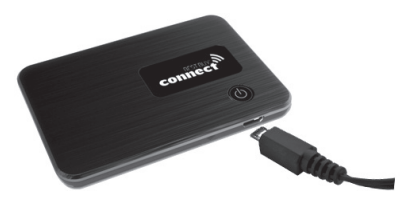

8 Download from Www.Somanuals.com. All Manuals Search And Download.<br>8

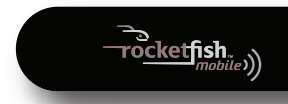

**4** Plug the other end of the AC wall charger into a power outlet. Charge for at least two and a half hours (four hours recommended).

*Caution:* Use only an approved charging accessory to charge your mobile hotspot. Use of an incompatible charger may cause damage to your hotspot and void the warranty. *Note:* For tips and safety information about battery usage, see ["Important safety instructions"](#page-2-0) on page [3.](#page-2-0)

#### <span id="page-8-0"></span>**Turning your mobile hotspot on and off** *To turn on your mobile hotspot:*

• Press and hold the (!) button until the power LED lights solid green.

#### *To turn off your mobile hotspot:*

• Press and hold the  $\binom{1}{2}$  button until the power LED turns off.

## <span id="page-9-1"></span>**Connecting to your hotspot using Wi-Fi**

You can connect as many as five Wi-Fi-enabled devices.

#### *To connect to your hotspot using Wi-Fi:*

*Note:* Disconnect your mobile hotspot from the power supply before starting activation.

*Tip:* The default network name (SSID) for your mobile hotspot is Best Buy Connect xxxx Secure. Your SSID and 11-digit network key are printed on the back of your hotspot. (The xxxx are the last four characters of your hotspot's MAC address.)

- **1** Press the power button on your hotspot. The power button LED lights.
- **2** Use your Wi-Fi manager on your device to connect it to your hotspot. The settings in your Wi-Fi manager must match your hotspot settings.

The default network name (SSID) and password for your hotspot are on the label on the back of the hotspot. The SSID and password also appear on the Quick Setup Guide.

- **3** Open your Web browser and enter **http://bestbuyconnect.mifi** or **http://192.168.1** into the address bar, and press **Enter** or **Return**.
- **4** Follow the directions on the screen.

### <span id="page-9-0"></span>**Disconnecting from the Internet**

#### *To disconnect from the Internet:*

- In a Web browser, type **192.168.1.1** or **bestbuyconnect.mifi** into the address bar, then press **Enter** or **Return**. Click **Disconnect**.
- Open your Wi-Fi manager, then click **Disconnect**.
- Turn off your hotspot.

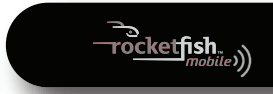

## <span id="page-10-0"></span>**Customizing settings**

For customization refer to the Comprehensive User Guide posted on **www.RocketfishProducts.com** and also accessible on your hotspot under **Device Settings**.

### *To connect to MiFi Device Settings:*

- **1** Open your Web browser and enter **http://bestbuyconnect.mifi** or **http://192.168.1.1** into the address bar, and press **Enter** or **Return**.
- **2** At the top of the page, click the link to download the Comprehensive User Guide.

#### <span id="page-10-1"></span>**Changing the password**

#### *To change the password:*

**1** Open your Web Browser, then type **http://bestbuyconnect.mifi** or **http://192.168.1.1** in the address bar. The following Web page opens.

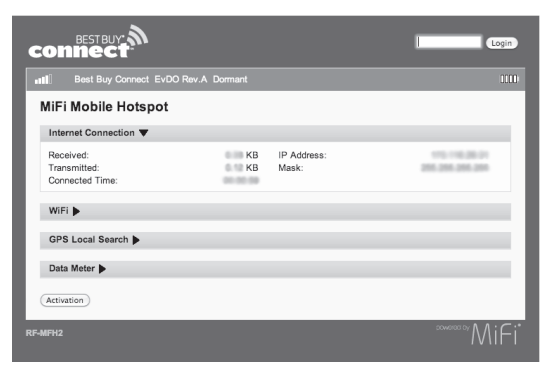

**2** Enter **admin** in the **Login** box in the upper right corner, then click **Login**.

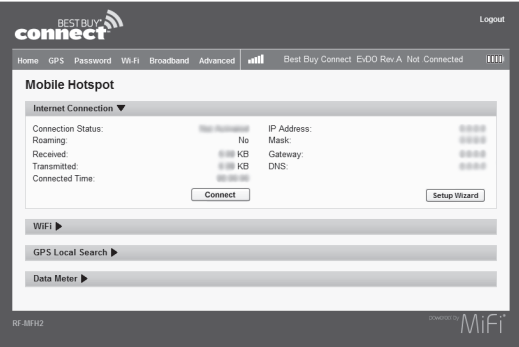

- **3** Click **Password** in the menu bar. The Password section opens.
- **4** Type the current password in the **Current Password** box. The default password is **admin**.
- **5** Type your new password in the **New Password** and **Verify New Password** boxes.
- **6** Click **Apply**.

*Note:* Record your new password. If you forget your password, you have to reset your hotspot before you can use the Web browser interface again.

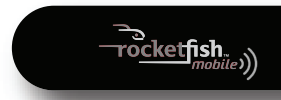

#### <span id="page-12-0"></span>**Setting up a temporary hotspot**

You can set up a secure temporary hotspot to let a maximum of five devices access your hotspot at one time.

When set up a temporary hotspot, your hotspot generates a temporary network name and network key that you can use to let others connect to your mobile hotspot without having to change the security settings on your secure profile.

#### *To set up a temporary hotspot:*

- **1** Click **Wi-Fi** on the menu bar, then click **Wi-Fi Profile**.
- **2** Click the **Profile** list ▲ or ▼ to select **Temporary Hotspot**. You see a new (temporary) network name (SSID) and network key. In the example shown below, the temporary network name is Best Buy Connect xxxx Temp and the temporary network key is 12345.

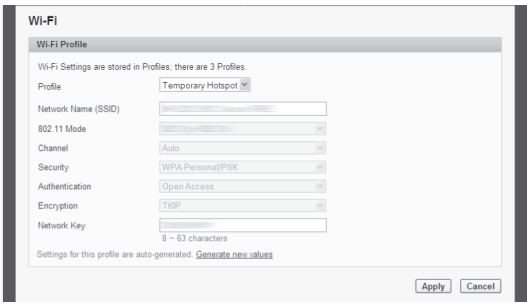

**3** Click **Apply**. Your mobile hotspot restarts, and you must reconnect to your wireless network with the temporary network name and network key.

Members of your workgroup can now use the temporary network name and network key to connect to your hotspot. *Tip:* Click *Generate new values* to create a new network name and network key.

## <span id="page-13-0"></span>**Maintaining**

- Do not apply adhesive labels to your mobile hotspot. They may cause your hotspot to overheat and alter the performance of the antenna system.
- The USB connector should plug easily into your computer's USB port. Forcing the device into a port may damage the connector.
- Protect your hotspot from liquids, dust, and excessive heat.
- Store your hotspot in a safe place, when not in use.

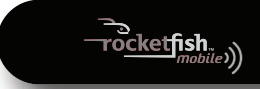

## <span id="page-14-0"></span>**Troubleshooting**

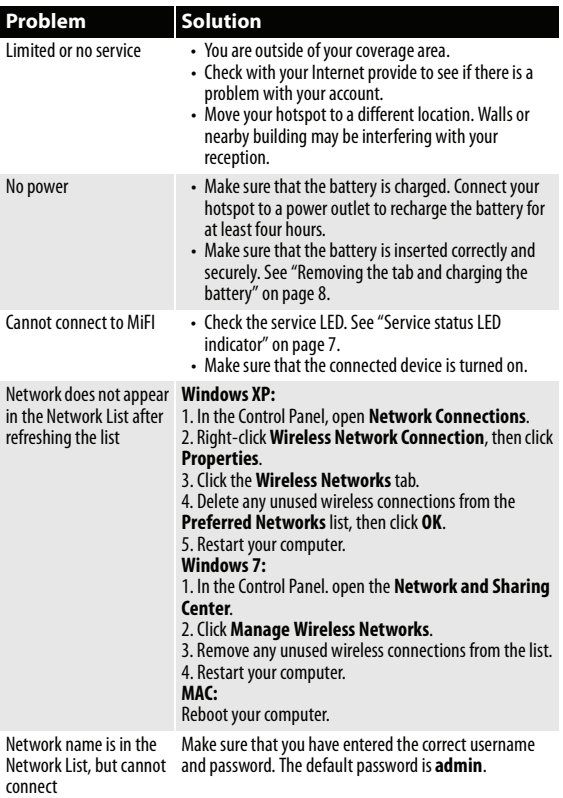

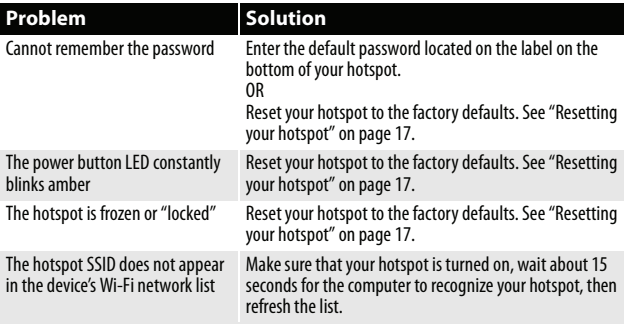

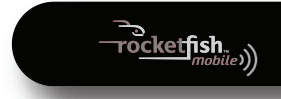

#### <span id="page-16-0"></span>**Resetting your hotspot**

*Caution:* When you reset your hotspot, all settings revert to the default values, including your password and any security settings you may have configured.

#### *To reset your hotspot:*

- **1** Make sure that your hotspot is turned on.
- **2** Find the reset button on your hotspot.

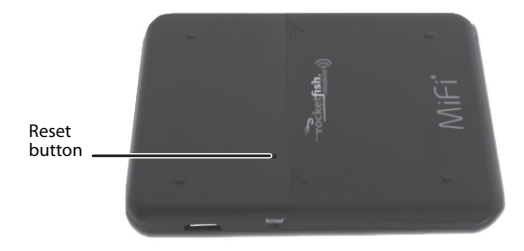

- **3** Insert a small, pointed object, such as a paper clip, into the pin-hole that protects the reset button, then press down on the button for about 15 seconds. Your list of wireless networks will now show the original default network when you first configured your device.
- **4** Set up you hotspot again and reconfigure it. See "[Connecting to](#page-9-1)  [your hotspot using Wi-Fi"](#page-9-1) on page [10.](#page-9-1)

## <span id="page-17-0"></span>**Specifications**

Specifications are subject to change without notice.

#### **General**

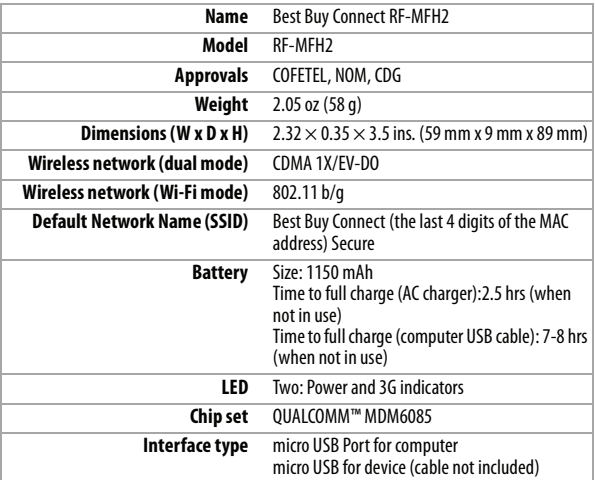

#### **CDMA Technology/Bands**

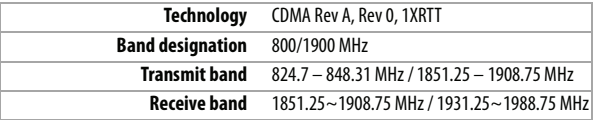

#### **Environmental**

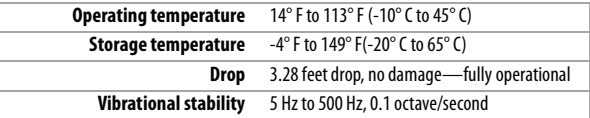

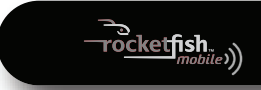

## <span id="page-18-0"></span>**Legal notices Federal Communications Commission Notice (FCC – United States)**

This equipment has been tested to, and found to be within the acceptable limits for a Class B digital device, pursuant to part 15 of the FCC Rules and Industry Canada ICES-003. These limits are designed to provide reasonable protection against harmful interference when the equipment is operated in a residential environment.

This equipment generates radio frequency energy and is designed for use in accordance with the manufacturer's user manual. However, there is no guarantee that interference will not occur in any particular installation. If this equipment causes harmful interference to radio or television reception, which can be determined by turning the equipment off and on, you are encouraged to try to correct the interference by one or more of the following<br>measures:

- Reorient or relocate the receiving antenna.
- Increase the separation between the equipment and the receiver.
- Connect the equipment into an outlet on a circuit different from that to which the receiver is connected.
- Consult the dealer or an experienced radio/television technician for help.

This device complies with Part 15 of the Federal Communications Commission (FCC) Rules.

Operation is subject to the following two conditions:

• This device may not cause harmful interference.

• This device must accept any interference received, including interference that may cause undesired operation. **WARNING:** DO NOT ATTEMPT TO SERVICE THE WIRELESS COMMUNICATION DEVICE YOURSELF. SUCH ACTION MAY VOID THE WARRANTY. THE MIFI DEVICE IS FACTORY TUNED. NO CUSTOMER CALIBRATION OR TUNING IS REQUIRED. CONTACT NOVATEL WIRELESS TECHNICAL SUPPORT FOR INFORMATION ABOUT SERVICING YOUR WIRELESS COMMUNICATION DEVICE.

**NOTICE TO CONSUMERS:** Any changes or modification not expressly approved by the party responsible for compliance could void the user's authority to operate this equipment.

**NOTE:** The Radio Frequency (RF) emitter installed in your modem must not be located or operated in conjunction with any other antenna or transmitter, unless specifically authorized by Novatel Wireless Technologies. **MODIFICATIONS:** The FCC requires that you be notified that any changes or modifications made to this device that

are not expressly approved by Novatel Wireless may void your authority to operate the equipment.

#### **RF Exposure**

#### **FCC Equipment Authorization ID:** PKRNVWMIFI2200

This device is only authorized for use in Mobile applications. At least 8 inches (20 cm) of separation between the antenna and the user's body must be maintained at all times.

#### **SAR Levels**

The FCC has granted an Equipment Authorization for this wireless modem with all reported SAR levels evaluated as in compliance with the FCC RF exposure guidelines.

### **Cellular Service Agreement**

3G Mobile Hotspot uses a wireless digital service that is furnished by Best Buy Connect, a mobile virtual network operator ("MVNO"). The MVNO disclaims all liability of any nature to the customer and any third party, whether direct, indirect, incidental or consequential, arising out of the customers's user of the 3G Mobile Hotspot, and customer agrees that customer shall have no claims against the MVNO of any kind with respect thereto.

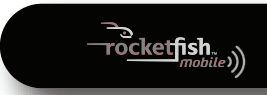

## <span id="page-20-0"></span>**One-year limited warranty**

Rocketfish Products ("Rocketfish") warrants to you, the original purchaser of this new **RF-MFH2** ("Product"), that the Product shall be free of defects in the original manufacture of the material or workmanship for one (1) year from the purchase of the Product ("Warranty Period"). This Product must be purchased from an authorized dealer of Rocketfish brand products and packaged with this warranty statement. This warranty does not cover refurbished Product. If you notify Rocketfish during the Warranty Period of a defect covered by this warranty that requires service, terms of this warranty apply.

### **How long does the coverage last?**

The Warranty Period lasts for one year (365 days), beginning on the date you purchased the Product. The purchase date is printed on the receipt you received with the product.

### **What does this warranty cover?**

During the Warranty Period, if the original manufacture of the material or workmanship of the Product is determined to be defective by an authorized Rocketfish repair center or store personnel, Rocketfish will (at its sole option): (1) repair the Product with new or rebuilt parts; or (2) replace the Product at no charge with new or rebuilt comparable products or parts. Products and parts replaced under this warranty become the property of Rocketfish and are not returned to you. If service of Products and parts are required after the Warranty Period expires, you must pay all labor and parts charges. This warranty lasts as long as you own your Rocketfish Product during the Warranty Period. Warranty coverage terminates if you sell or otherwise transfer the Product.

### **How to obtain warranty service?**

If you purchased the Product at a retail store location, take your original receipt and the Product to the store you purchased it from. Make sure that you place the Product in its original packaging or packaging that provides the same amount of protection as the original packaging. If you purchased the Product from an online web site, mail your original receipt and the Product to the address listed on the web site. Make sure that you put the Product in its original packaging or packaging that provides the same amount of protection as the original packaging.

### **Where is the warranty valid?**

This warranty is valid only to the original purchaser of the Product in the United States, Canada, and Mexico.

#### **What does the warranty not cover?**

This warranty does not cover:

- Customer instruction
- Installation
- Set up adjustments
- Cosmetic damage
- Damage due to acts of God, such as lightning strikes
- Accident
- Misuse
- Abuse
- Negligence
- Commercial use
- Modification of any part of the Product, including the antenna

This warranty also does not cover:

- Damage due to incorrect operation or maintenance
- Connection to an incorrect voltage supply
- Attempted repair by anyone other than a facility authorized by Rocketfish to service the Product
- Products sold as is or with all faults
- Consumables, such as fuses or batteries
- Products where the factory applied serial number has been altered or removed

REPAIR REPLACEMENT AS PROVIDED UNDER THIS WARRANTY IS YOUR EXCLUSIVE REMEDY. ROCKETFISH SHALL NOT BE LIABLE FOR ANY INCIDENTAL OR CONSEQUENTIAL DAMAGES FOR THE BREACH OF ANY EXPRESS OR IMPLIED WARRANTY ON THIS PRODUCT, INCLUDING, BUT NOT LIMITED TO, LOST DATA, LOSS OF USE OF YOUR PRODUCT, LOST BUSINESS OR LOST PROFITS. ROCKETFISH PRODUCTS MAKES NO OTHER EXPRESS WARRANTIES WITH RESPECT TO THE PRODUCT, ALL EXPRESS AND IMPLIED WARRANTIES FOR THE PRODUCT, INCLUDING, BUT NOT LIMITED TO, ANY IMPLIED WARRANTIES OF AND CONDITIONS OF MERCHANTABILITY AND FITNESS FOR A PARTICULAR PURPOSE, ARE LIMITED IN DURATION TO THE WARRANTY PERIOD SET FORTH ABOVE AND NO WARRANTIES, WHETHER EXPRESS OR IMPLIED, WILL APPLY AFTER THE WARRANTY PERIOD. SOME STATES, PROVINCES AND JURISDICTIONS DO NOT ALLOW LIMITATIONS ON HOW LONG AN IMPLIED WARRANTY LASTS, SO THE ABOVE LIMITATION MAY NOT APPLY TO YOU. THIS WARRANTY GIVES YOU SPECIFIC LEGAL RIGHTS, AND YOU MAY ALSO HAVE OTHER RIGHTS, WHICH VARY FROM STATE TO STATE OR PROVINCE TO PROVINCE.

Contact Rocketfish:

For customer service please call 1-800-620-2790

www.rocketfishproducts.com

Best Buy Connect Customer Care

(866) 652-4141

BestBuyConnect@response.bestbuy.com

https://www.BestBuyConnect.com

Distributed by Best Buy Purchasing, LLC

7601 Penn Avenue South, Richfield, Minnesota, U.S.A. 55423-3645

© 2011 BBY Solutions, Inc.

All rights reserved. ROCKETFISH is a trademark of BBY Solutions, Inc. Registered in some countries.

Best Buy Connect<sup>SM</sup> is a registered trademark of Best Buy Connect, LLC

Minneapolis, MN 55402

© Best Buy Connect, LLC All Rights Reserved

All other products and brand names are trademarks of their respective owners.

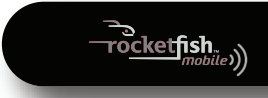

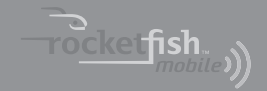

#### www.rocketfishproducts.com (800) 620-2790

Distributed by Best Buy Purchasing, LLC 7601 Penn Avenue South, Richfield, MN 55423-3645 USA © 2011 BBY Solutions, Inc. All rights reserved. ROCKETFISH is a trademark of BBY Solutions, Inc. All other products and brand names are trademarks of their respective owners.

Download from Www.Somanuals.com. All Manuals Search And Download. ISH

Free Manuals Download Website [http://myh66.com](http://myh66.com/) [http://usermanuals.us](http://usermanuals.us/) [http://www.somanuals.com](http://www.somanuals.com/) [http://www.4manuals.cc](http://www.4manuals.cc/) [http://www.manual-lib.com](http://www.manual-lib.com/) [http://www.404manual.com](http://www.404manual.com/) [http://www.luxmanual.com](http://www.luxmanual.com/) [http://aubethermostatmanual.com](http://aubethermostatmanual.com/) Golf course search by state [http://golfingnear.com](http://www.golfingnear.com/)

Email search by domain

[http://emailbydomain.com](http://emailbydomain.com/) Auto manuals search

[http://auto.somanuals.com](http://auto.somanuals.com/) TV manuals search

[http://tv.somanuals.com](http://tv.somanuals.com/)